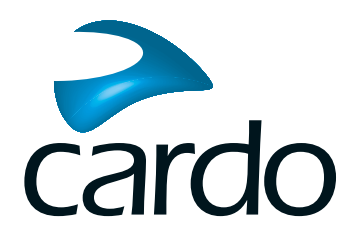

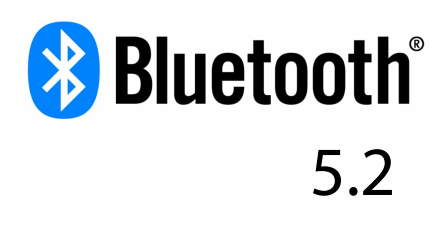

# **Spirit MANUÁL**

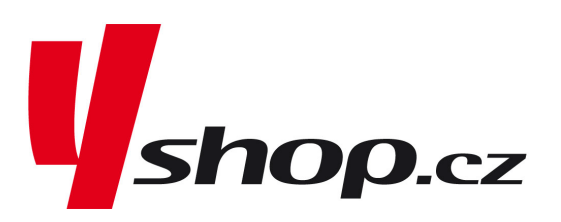

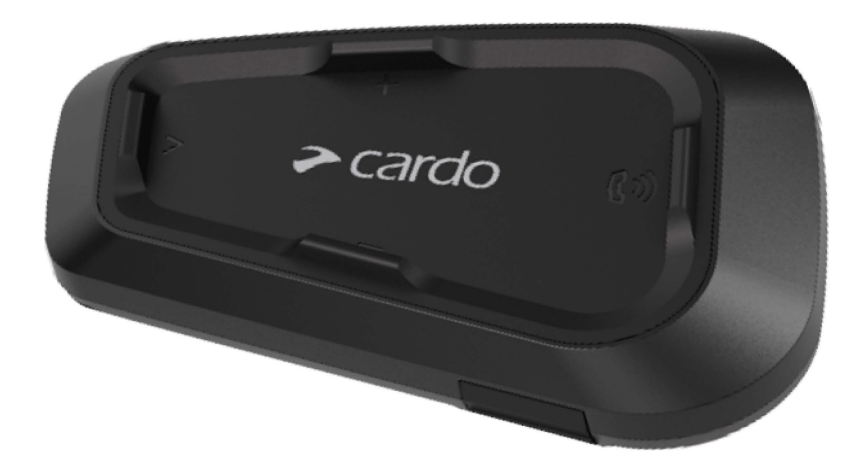

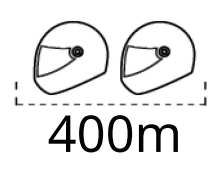

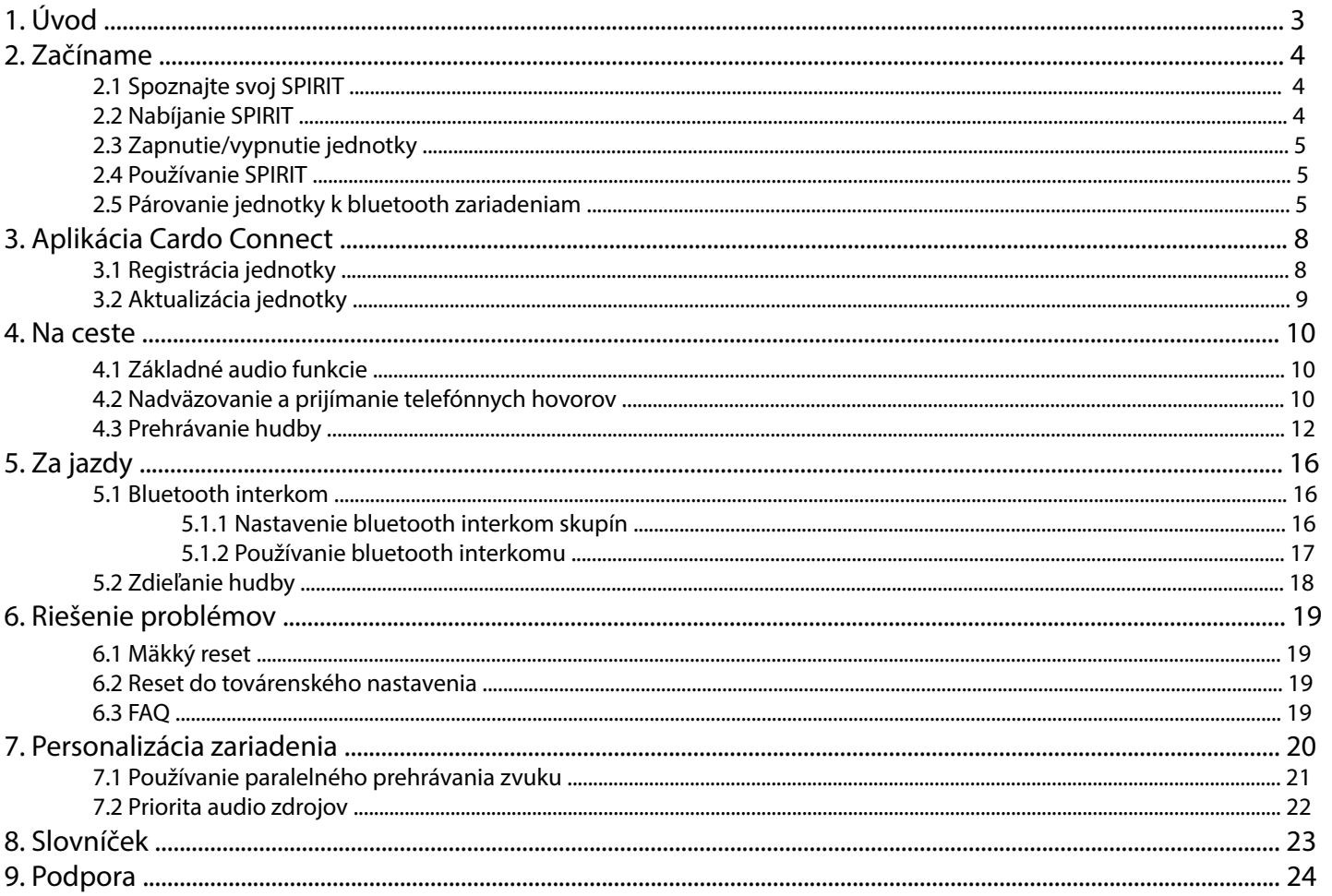

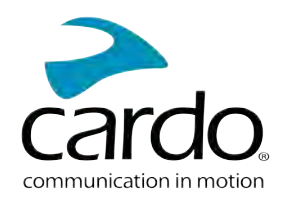

## <span id="page-2-0"></span>**1. ÚVOD**

Ďakujeme vám, že ste si zaobstarali zábavné a komunikačné zariadenia pre motocyklové prilby, Cardo SPIRIT Prajeme vám, nech máte s jednotkou SPIRIT len dobré skúsenosti a pre prípadné otázky, návrhy alebo pripomienky sa obráťte na túto adresu:

[www.cardosystems.com/support/spirit/](https://www.cardosystems.com/support/freecom-4x/)

Pokiaľ ste SPIRIT ešte nenamontovali na prilbu, tak to urobte podľa priloženého návodu. Na tejto adrese si tiež môžete prezrieť inštalačné video. [www.cardosystems.com/spirit-installation /](https://www.cardosystems.com/freecom-x-installation/)

Na cestách vám môže dobre poslúžiť vreckový sprievodca, ktorého si môžete stiahnuť tu: [www.cardosystems.com/wp-content/uploads/guides/pocket/en/spirit.pdf](https://www.cardosystems.com/wp-content/uploads/guides/pocket/en/freecom4X.pdf)

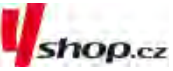

Nezabudnite svoju jednotku SPIRIT registrovať. Po zaregistrovaní SPIRIT vám budú dostupné aktualizácie softvéru a rôzne nové funkcie, ktoré sú občas dostupné. Rovnako si zaistíte hladké riešenie prípadných záručných ťažkostí. Buďte uistení, že Cardo vaše údaje neodovzdá žiadnym ďalším stranám.

Toto je manuál SPIRIT verzie 1.0. Posledné verzie manuálov v rôznych jazykových verziách sú dostupné na: [www.cardosystems.com/wp-content/uploads/guides/manual/en/ spirit.pdf](https://www.cardosystems.com/wp-content/uploads/guides/manual/en/freecom-4x.pdf)

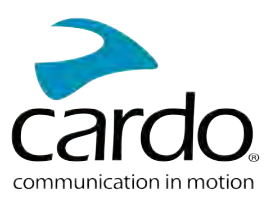

## <span id="page-3-0"></span>**2. ZAČÍNÁME**

### <span id="page-3-1"></span>POZNAJTE SVOJ SPIRIT

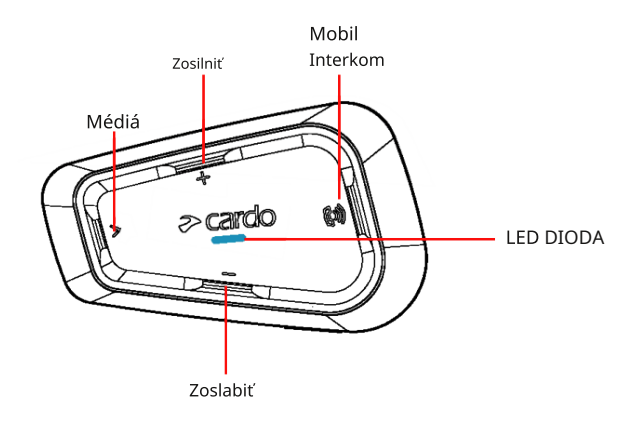

### <span id="page-3-2"></span>2.2 NABÍJANIE SPIRIT

#### Pred prvým použitím nabíjajte SPIRIT najmenej 4 hodiny.

#### Nabíjanie jednotky:

Pomocou priloženého USB kábla pripojte SPIRIT k počítaču alebo nabíjačke.

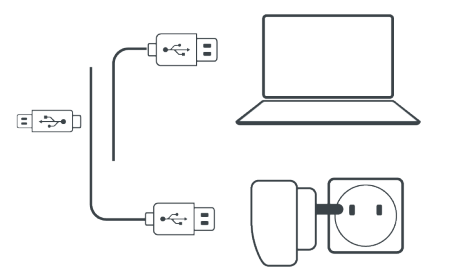

- Rýchle nabíjanie:
	- Po 20 minútach nabíjania môžete hovoriť približne 2 hodiny plné nabitie trvá 1,5 až 2 hodiny.
- 3. Nabíjanie za jazdy:

Pokiaľ potrebujete jednotku nabíjať za jazdy, tak ju pripojte na USB výstup. Batéria SPIRIT vydrží až 10 hodín prevádzky.

- Nabíjanie zo siete je rýchlejšie ako nabíjanie z počítača.
- Počas nabíjania sa jednotka automaticky vypne. Pokiaľ chcete počas nabíjania jednotku použiť, t[ak ju musíte](#page-4-0) zapnúť (viď strana 5).

#### Počas nabíjania indikuje jednotka svoj stav takto:

- Červená LED svieti prebieha nabíjanie
- Červená LED zhasla nabíjanie bolo dokončené

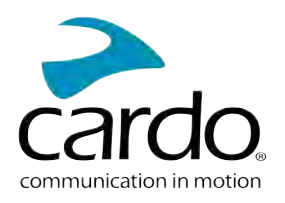

#### <span id="page-4-0"></span>2.3 Vypnutie/zapnutie jednotky

#### **Ak chcete SPIRIT zapnúť:**

• Stlačte  $\bigotimes$ a  $\mathbb{W}$  zároveň na 2 sekundy

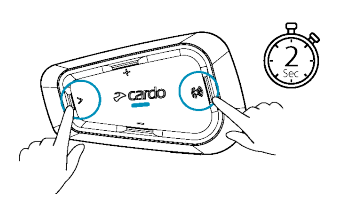

Zo slúchadiel sa ozve vzostupný tón a hlas, ktorý vás pozdraví.

LED potvrdí zapnutie SPIRIT:

- Batéria normálna a vybitá —LED zabliká trikrát modro.
- Nabíjanie LED bliká červeno. ●

#### **Ak chcete SPIRIT vypnúť:**

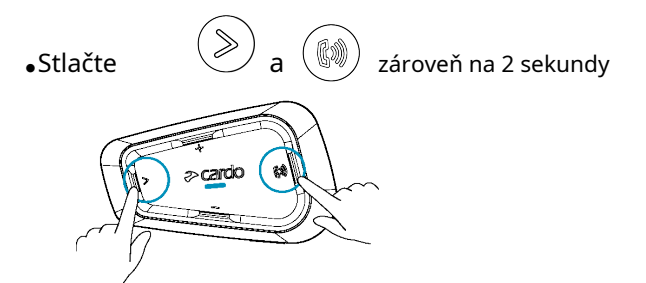

LED trikrát červeno zabliká, čím potvrdí vypnutie jednotky. Zo slúchadiel sa ozve zostupný tón a oznámenie "Goodbye".

#### <span id="page-4-1"></span>2.4 POUŽÍVANIE SPIRIT

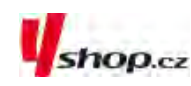

Rôzne funkcie jednotky SPIRIT môžete ovládať týmito spôsobmi:

- Stlačením tlačidla alebo kombinácia tlačidiel priamo na jednotke.
- Aplikácií Cardo Connect Appna vašom mobilnom telefóne najprv je nutné mobil a SPIRIT spárovať.

#### <span id="page-4-2"></span>2.5 PÁROVANIE JEDNOTKY K BLUETOOTH ZARIADENIAM

Váš SPIRIT má dva bluetooth kanály na pripojenie bluetooth zariadenia ako sú mobilné telefóny, GPS, a hudobné A2DP prehrávače.

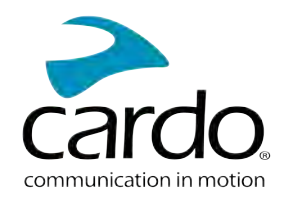

#### Aby ste mohli zariadenie prepojiť, tak ich musíte najskôr spárovať. Akonáhle sú zariadenia raz spárované, tak sa automaticky rozpoznajú, akonáhle sa dostanú do dosahu.

- Pokiaľ sa chystáte k jednotke spárovať viac ako jedno zariadenie, tak odporúčame spárovať mobilný telefón na kanál 1
- Pokiaľ k jednotke spárujete dva mobilné telefóny, tak prístroj spárovaný na kanál 1 bude východiskovým zariadením pre odchádzajúce telefonické hovory.

#### **Pre spárovanie mobilného telefónu na kanál 1:**

- 1. Na telefóne zapnite bluetooth.
- 2. Na jednotke v pohotovostnom režime stlačte tlačidlo  $\langle \gg \rangle$  na 5 sekúnd.

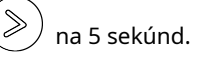

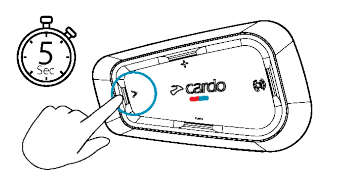

LED sa rozbliká červeno a modro.

- 3. Na telefóne dajte vyhľadať dostupné bluetooth zariadenia.
- 4. Akonáhle sa objaví SPIRIT, tak ho vyberte.

Pokiaľ budete požiadaní o zadanie PIN, tak vložte 0000 (štyri nuly). Telefón

potvrdí úspešné párovanie a LED sa rozbliká fialovo na 2 sekundy.

#### **Pre spárovanie ďalšieho bluetooth zariadenia na kanál 2:**

1.Na danom zariadení (GPS, hudobný prehrávač...) zapnite bluetooth.

2.Na jednotke v pohotovostnom režime stlačte  $\langle \gg \rangle$  na 5 sekúnd.

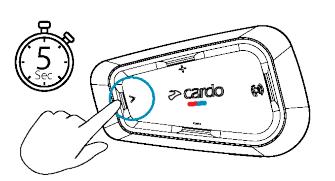

LED sa rozbliká červeno a modro.

3. a. Pre párovanie GPS stlačte b. Pre párovanie mobilného telefónu stlačte

. LED sa rozbliká červeno a zeleno.

. LED sa rozbliká červeno a zeleno. Stlačte .

- 4. Na zariadení, ktoré chcete spárovať, vyhľadajte bluetooth zariadenie.
- 5. Akonáhle sa na zozname objaví SPIRIT, tak ho vyberte.

Ak budete požiadaní o zadanie PIN, tak vložte 0000 (štyri nuly). Telefón

 $\gg$ 

 $\gg$ 

potvrdí úspešné párovanie a LED sa rozbliká fialovo na 2 sekundy.

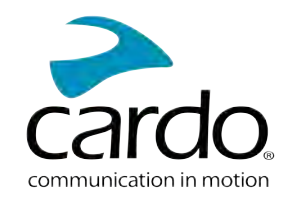

- Pokiaľ párovanie úspešne neprebehne do 2 minút, tak sa jednotka vráti do pohotovostného režimu.
- Nie všetky bluetooth mobilné telefóny vedia vysielať bluetooth stereo hudbu A2DP a to aj keď majú funkciu MP3 prehrávača. Pre viac informácií si preštudujte návod k mobilnému telefónu.
- 

Pre ukončenie procesu párovania stlačte tlačidlo  $\quad \quad \text{()} \quad \text{()} \$ 

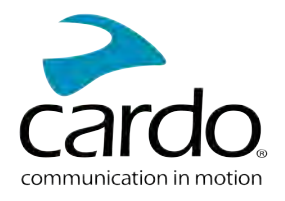

## <span id="page-7-0"></span>**3. APLIKCIA CARDO CONNECT**

Aplikácia Cardo Connect App umožňuje nastavovať vašu jednotku SPIRIT. Navyše prostredníctvom tejto aplikácie môžete jednotku tiež ovládať pomocou displeja telefónu.

#### <span id="page-7-1"></span>3.1 REGISTRÁCIA JEDNOTKY

1. Stiahnite si aplikáciu Cardo Connect App.

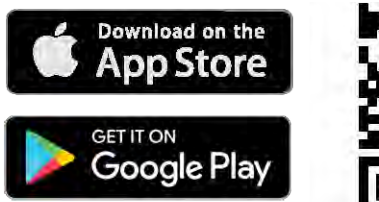

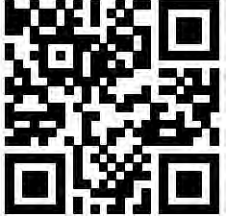

2. Registrujte si váš SPIRIT

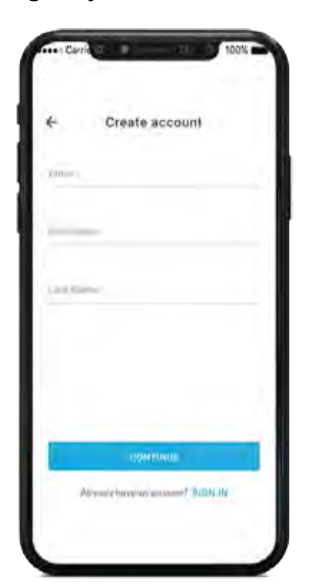

3. Vyberte jazyk.

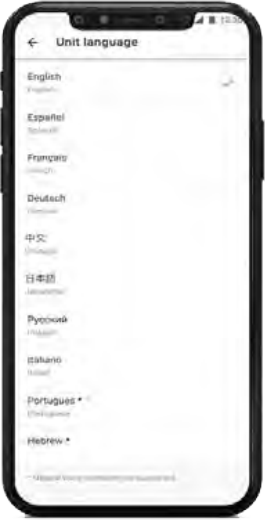

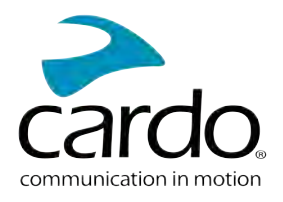

#### <span id="page-8-0"></span>3.2 AKTUALIZÁCIA JEDNOTKY

Pred prvým použitím a kedykoľvek po vydaní aktualizácie sa uistite, že vo svojom zariadení máte nainštalovaný posledný dostupný softvér. Inštalácia aktualizácií vám zaistí bezproblémovú funkčnosť a sprístupní nové funkcie.

#### **Váš SPIRIT sa dá aktualizovať bezdrôtovo pomocou Cardo Connect app.**

#### **Pre aktualizáciu jednotky SPIRIT pomocou Cardo Connect App:**

Kedykoľvek bude dostupná aktualizácia, tak sa na displeji objaví vyskakovacie okno s upozornením. Stlačte tlačidlo "install" a riaďte sa ďalšími pokynmi na displeji.

Ak stlačíte tlačidlo "Remind me later," tak sa upozornenie objaví opäť nasledujúci deň.

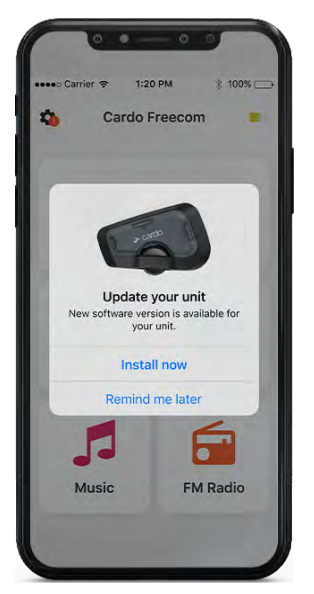

Aktualizáciu jednotky SPIRIT je možné vykonať kedykoľvek takto:

- 1. Otvorte Cardo Connect app.
- 2. Stlačte **Settings**.
- 3. Vyberte svoju jednotku.
- 4. Vyberte verziu softvéru.
- 5. Stlačte tlačidlo **Update Now**.

Akonáhle sa aktualizácia dokončí, tak stlačte **Finish** a vrátite sa na hlavnu obrazovku.

#### **Pre aktualizáciu jednotky SPIRIT pomocou počítača:**

- 1. Stiahnite a nainštalujte si Cardo Update tool h[ttps://www.cardosystems.com/update](https://www.cardosystems.com/update)
- 2. Otvorte Cardo Update.

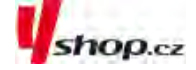

- 3. Jednotku zaregistrujte (toto sa robí iba prvýkrát).
- 4. Pomocou USB kábla pripojte jednotku k počítaču a vykonajte aktualizáciu firmvéru.
- Cardo Update preWindows / Mac minimálne požiadavky -Windows® 7/macOS X 10.8

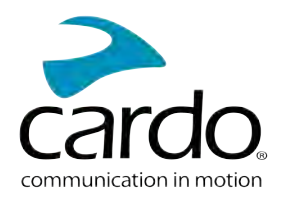

## <span id="page-9-0"></span>**4. NA CESTE**

<span id="page-9-1"></span>S pomocou SPIRIT môžete jednoducho a bezpečne prijímať telefonické hovory a počúvať hudbu.

#### 4.1 ZÁKLADNÉ AUDIO FUNKCE

Základné audio funkcie sú rovnaké či už počúvate hudbu, máte interkom hovor alebo prebiehajúcu telefonickú konverzáciu.

#### **Zosilniť:**

Stlačte tlačidlo

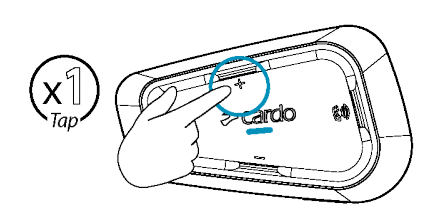

Zo slúchadiel sa bude ozývať vzostupný tón až do chvíle, keď dosiahnete maximálnu hlasitosť.

#### **Zoslabiť:**

Stlačte tlačidlo

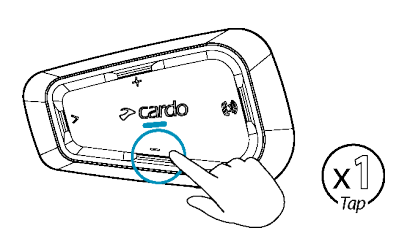

Zo slúchadiel sa bude ozývať zostupný tón až do chvíle, keď dosiahnete minimálnu hlasitosť.

**Ak chcete zároveň vypnúť mikrofón a stíšiť slúchadlá na minimum:**

Stlačte na 2 sekundy tlačidlo

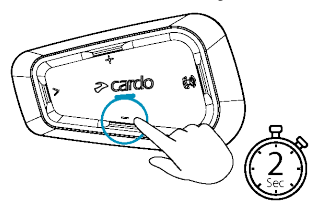

#### **Ak chcete obnoviť funkciu mikrofónu a nastaviť hlasitosť slúchadiel na pôvodnú úroveň:**

<span id="page-9-2"></span>• stlačte akékoľvek tlačidlo

#### 4.2NAVADOVANIE A PRIJÍMANIE TELEFÓNNYCH HOVOROV

Pokiaľ k svojej jednotke SPIRIT spárujete mobilný telefón, tak jednotku môžete použiť na nadväzovanie a prijímanie hovorov.

Pomocou hlasového vytáčania mobilného telefónu môžete nadviazať hands-free hovor, prípadne môžete využiť funkciu vytočenia posledného volaného čísla alebo rýchleho vytočenia čísla.

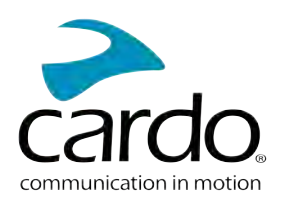

(k))

#### **Na nadviazanie telefonického hovoru:**

Ak chcete nadviazať hovor pomocou hlasového ovládania telefónu, tak stlačte  $\left(\bigcup_{i=1}^{\infty}\right)$  alebo povedzte  $\bullet$ **"Hey Siri**" (ak používate zariadenie iOS) alebo "OK Google" (ak využívate zariadenie Android) a ďalej sa riaďte inštrukciami mobilného zariadenia.

Pre vytočenie prednastaveného telefónneho čísla dvakrát stlačte

#### **Pre prijatie hovoru:**

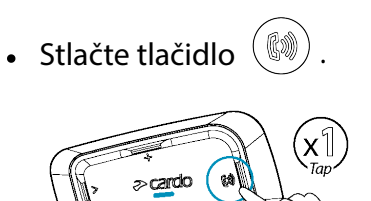

#### **Pre ignorovanie hovoru:**

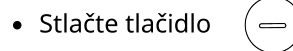

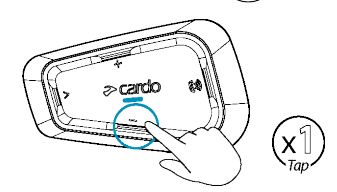

#### **Pre ukončenie hovoru:**

(N) Stlačte tlačidlo  $\ddot{\phantom{a}}$ 

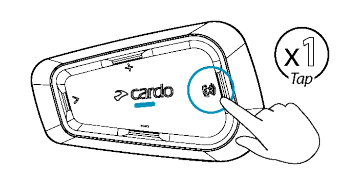

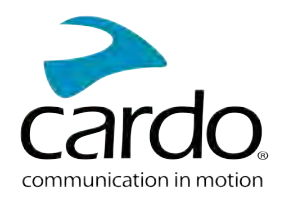

#### <span id="page-11-0"></span>4.3 PŘEHRÁVÁNÍ HUDBY

#### **Pre zahájenie prehrávania hudby zo spárovaného zariadenia:**

Ak k svojmu SPIRIT spárujete hudobný prehrávač, tak môžete prehrávať hudbu.

Pre začatie prehrávanej hudby zo spárovaného zariadenia:

 $\bullet$  Stlačte tlačidlo  $\quad$   $\quad$ 

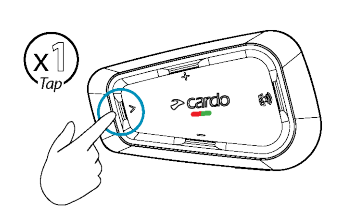

#### **Pre ukončenie prehravania:**

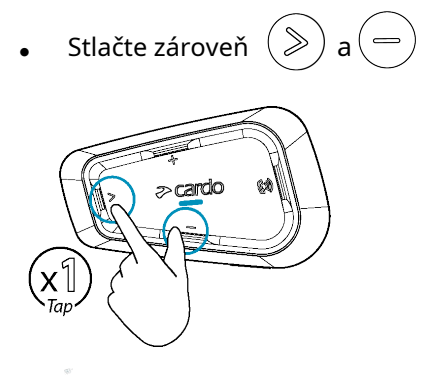

#### **Pre prepnutie na ďalšiu skladbu (počas prehrávania):**

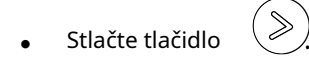

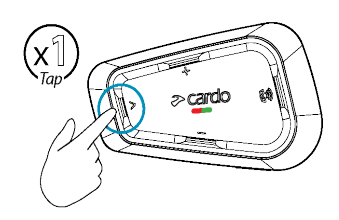

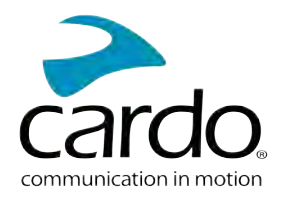

#### **Pre prepnutie na predchádzajúcu skladbu (počas prehrávania)**

 $\bullet$ Stlačte dvakrát tlačidlo  $(\gg)$ .

#### 4.5PREPÍNANIE ZDROJOV HUDBY

Pokiaľ sú k SPIRIT pripojené dva A2DP zdroje hudby, tak jednotka použije ten, z ktorého ste prehrávali naposledy.

#### **Na prepnutie na druhý zdroj:**

1. Zastavte prehrávanie z aktuálneho A2DP zdroja zvuku.

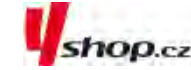

<span id="page-12-0"></span>2. Spustite prehrávanie z druhého A2DP zdroja. SPIRIT si automaticky pamätá zariadenie, z ktorého ste prehrávali naposledy.

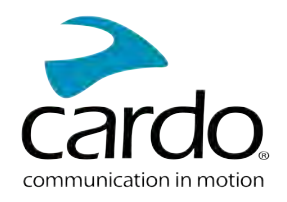

## <span id="page-13-0"></span>**5. ZA JAZDY**

Váš SPIRIT má bluetooth komunikačný protokol.

#### <span id="page-13-1"></span>5.1 BLUETOOTH INTERKOM

Pre prepojenie vašej jednotky s ďalším bluetooth interkomom musíte najskôr spárovať ich kanály. Akonáhle je párovanie raz úspešne vykonané, tak sa jednotky automaticky rozpoznajú, akonáhle sa dostanú do dosahu. Dosah jednotky SPIRIT je 400 metrov pri priamej viditeľnosti a ideálnych podmienkach.

- Nové párovanie premaže to existujúce.
- Pokiaľ ste si zakúpili SPIRIT DUO potom balenie obsahuje dve už spárované jednotky. ●
- Dosah interkom komunikácie je daný schopnosťami jednotky s nižším dosahom. ●

#### <span id="page-13-2"></span>5.1.1 NASTAVENIE BLUETOOTH INTERKOM SKUPÍN

#### **Pre nastavenie bluetooth skupiny:**

1. Uistite sa, že jednotka je v pohotovostnom režime - LED bliká pomaly.

2. Pre zahájanie 2-cestného o párovania:

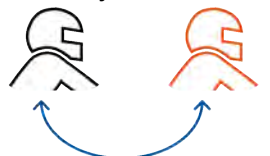

- Na vašej jednotke stlačte  $(\mathbb{S})$ na 5 sekúnd pre vstup do párovacieho režimu.
- LED sa rozbliká červeno. ●

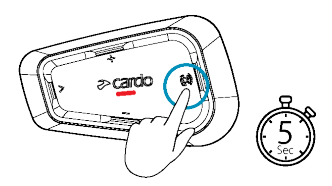

- Ozve sa nasledujúce oznámenie: Rider A pairing.
- Na druhom zariadení je tiež potrebné zapnúť režim párovania bluetooth interkomu.

• Pre ukončenie procesu párovania stlačte • Ak proces párovania úspešne neprebehne do 2 minút, tak sa jednotka vráti do pohotovostného režimu.  $\circled{?}$  na 2 sekundy.

#### **Pre pripojenie jednotky iného výrobcu:**

- Jednotku iného výrobcu uveďte do párovacieho režimu telefónu. ●
- Všetky ďalšie kroky sú rovnaké ako v prípade Cardo jednotiek. ●

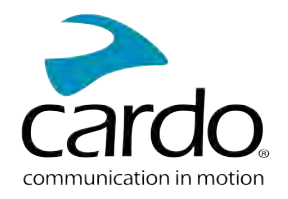

#### <span id="page-14-0"></span>**5.1.2 POUŽÍVANIE BLUETOOTH INTERKOMU**

#### 5.1.2.1 ZAČATIE/UKONČENIE BLUETOOTH INTERKOM HOVORU

#### **Pre zahájenie/ukončenie hovoru s jazdcom/spolujazdcom:**

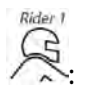

- Stlačte na 2 sekundy tlačidlo  $\mathcal{L}$ 

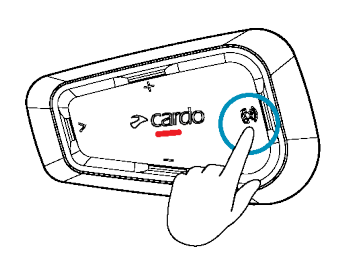

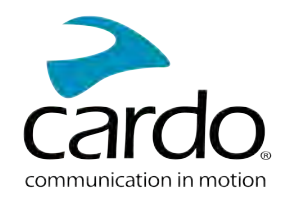

#### **5.1.2.2 PRIJÍMANIE BLUETOOTH INTERKOM HOVOROV**

<span id="page-15-0"></span>Pokiaľ sa vás niekto snaží kontaktovať prostredníctvom bluetooth interkom hovoru, tak hovor začne takmer okamžite.

#### **5.2 ZDIEĽANIE HUDBY**

Hudbu môžete zdieľať s ďalším jazdcom alebo spolujazdcom.

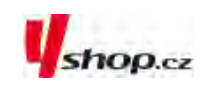

- Hudbu môžete zdieľať iba s jedným jazdcom/spolujazdcom.
- Počas zdieľania hudby nie je možné nadväzovať bluetooth interkom hovory.
- Pokiaľ ste k svojej jednotke spárovali dva mobilné telefóny, tak sa hudba bude zdieľať z toho, z ktorého ste hudbu púšťali naposledy.
- Pokiaľ prestanete zdieľať hudbu, tak bude ďalej hrať iba u vás.

#### **Na začatie zdieľania:**

1. Pustite si hudbu. 2. Stlačte  $\begin{pmatrix} \searrow \\ \searrow \end{pmatrix}$  a  $\begin{pmatrix} \downarrow \\ \downarrow \end{pmatrix}$  na 2 sekundy pre zdieľanie na kanáli A (továrne nastavené).

#### **Pre ukončenie zdieľania:**

Stlačte  $(\vec{v})$  na 2 sekundy.

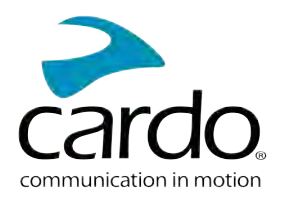

shop.cz

## <span id="page-16-0"></span>**RIEŠENIE PROBLÉMOV**

#### <span id="page-16-1"></span>6.1 **MÄKKÝ RESET**

Pokiaľ SPIRIT prestane zodpovedať, tak ho reštartujte jedným z týchto spôsobov:

- $\bullet$ [Jednotku vypnite a znovu zapnit](Documents/Documents/_Shared/Getting Started.htm)e.
- $\bullet$ Pomocou USB kábla pripojte jednotku k počítaču alebo nabíjačke na 30 sekúnd.

#### <span id="page-16-2"></span>**6.2 RESET DO TOVÁRNEHO NASTAVENIA**

**Tento reset vymaže všetky párovania aj nastavenia a uvedie jednotku do továrenského nastavenia.**

#### **PRE VYKONANIE RESETU DO TOVÁRNEHO NASTAVENIA:**

- 1. Uistite sa, že jednotka je v pohotovostnom režime.
- Zároveň stlačte ( ▒ ) + ( ╬ ) +( <del>~</del> ) **na 5 sekúnd.**

LED zabliká 5\*fialovo a potvrdí tak úspešný reset.

#### <span id="page-16-3"></span>6.3 FAQ

Odpovede na často kladené otázky nájdete na:ww[w.cardosystems.com/support/](https://www.cardosystems.com/support/freecom-4x/) spirit /

## **7. PERSONALIZÁCIA ZARIADENIA**

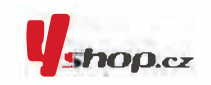

Vašu jednotku SPIRIT si môžete nastaviť podľa vlastných požiadaviek a prístroj si tak ešte viac užiť. Nastavenie môžete vykonávať jedným z týchto spôsobov:

- Pomocou aplikácie Cardo Connect App na iOS nebo Android zařízenia. ×
- Tlačidlá jednotky.
- Odporúčame vykonať všetky nastavenia ešte predtým, než sa vydáte na cesty. Akonáhle si nastavenie jednotky vyskúšate za jazdy, tak ho môžete ľahko upraviť.

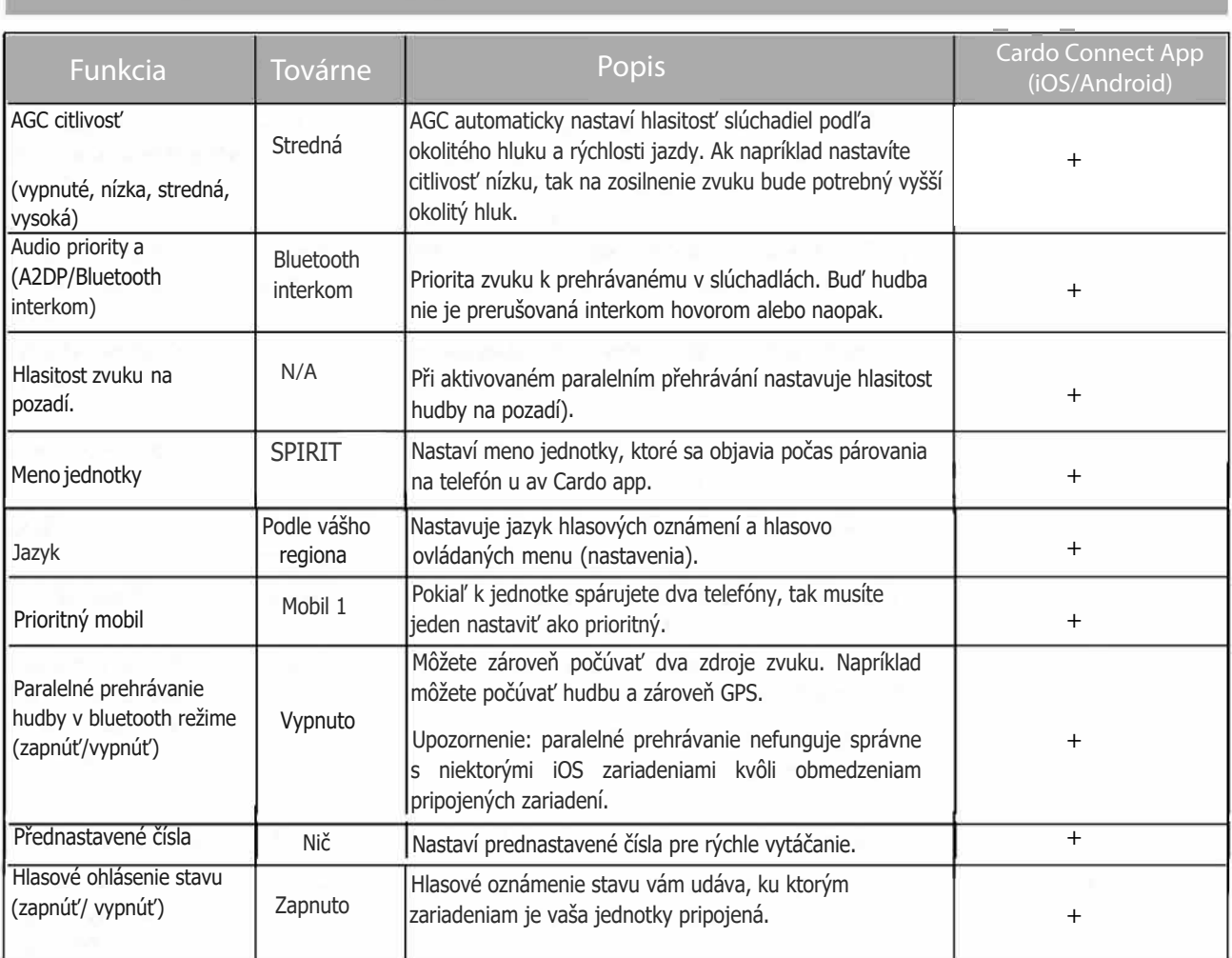

Citlivosť AGC a hlasového ovládania sa môže líšiť v závislosti na okolitých podmienkach ako je rýchlosť jazdy, typ prilby a okolitý hluk. Na dosiahnutie čo najlepšieho výsledku minimalizujte vplyv vetra na mikrofón uzavretím

## <span id="page-18-0"></span>7.1 POUŽÍVANIE PARALELNÉHO PREHRÁVANIA ZVUKU Shop.cz

Vďaka paralelnému prehrávaniu môžete napríklad počúvať inštrukcie z GPS počas hovoru z mobilného telefónu alebo bluetooth interkomu či počúvania iných zdrojov zvuku (hudba alebo FM rádio).

Paralelné prehrávanie zvuku nemusí správne fungovať na niektorých iOS zariadeniach kvôli obmedzeniam pripojených zariadení.

Váš SPIRIT nastavuje rôzne zdroje zvuku buď do popredia (hlasitosť zostáva nezmenená) alebo na pozadí (hlasitosť sa zníži) podľa tejto tabuľky:

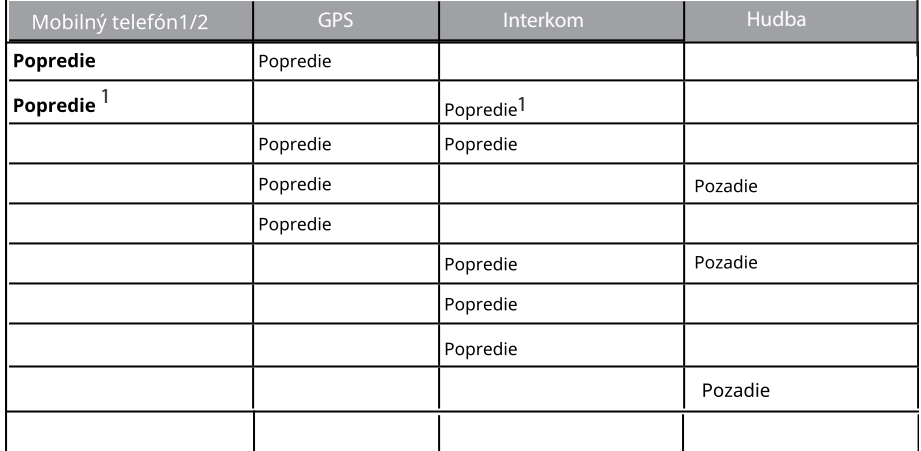

1 Pokiaľ do prebiehajúceho interkom hovoru pridáte mobilný hovor a vytvoríte tak konferenciu, tak hlasitosť oboch

zdrojov zvuku bude rovnaká.

2 Ak súčsne uskutečníte dva interkomové hovory a vytvoríte interkomový konferenční hovor, hlasitost oboch zdrojov zvukov sú rovnaké

3 Ak súčsne uskutečníte dva interkomové hovory a vytvoríte interkomový konferenční hovor, nebudete počuť mobil anebo GPS.

4 Ak prehráváte iba hudbu, hlasitost hudby sa nesníží.

V niektorých prípadoch nemusí byť paralelné prehrávanie zvuku dostupné kvôli obmedzeniam pripojených zariadení (hudobný prehrávač alebo GPS zariadenie).

Paralelné prehrávanie sa dá nastaviť pomocou Cardo app.

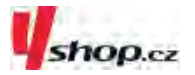

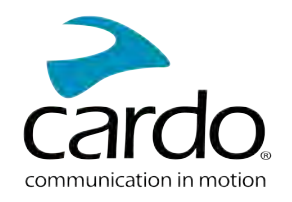

#### <span id="page-19-0"></span>7.2 PRIORITY AUDIO ZDROJOV

Pokiaľ je paralelné prehrávanie zvuku deaktivované, tak SPIRIT riadi zdroje zvuku ktoré budete počuť zo slúchadiel podľa týchto priorít:

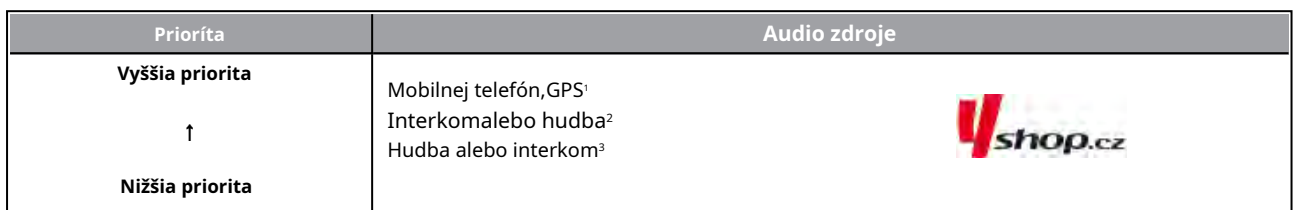

<sup>1</sup>Telefónne hovory a GPS inštrukcie dočasne stlmí intrekom ale jednotliví členovia zostanú v skupine.

<sup>2</sup>Ak je priorita nastavená na interkom, tak počas prebiehajúceho interkom hovoru nebudete počuť inštrukcie z GPS alebo

správy z telefónu.

<sup>3</sup>Ak je priorita nastavená na A2DP hudbu, tak je počas posluchania hudby interkom deaktivovaný. Ak sa vás

niekto pokúsi kontaktovať interkomom, tak začuje vzostupný tón označujúci, že nie ste dostupný. Ak ste k svojej

jednotke spárovali dva mobilné telefóny, tak sa hudba bude zdieľať z toho, z ktorého ste prehrávali hudbu naposledy.

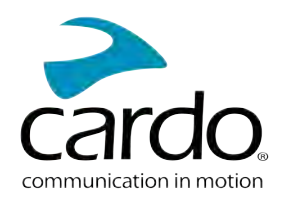

## **8. SLOVNÍČEK**

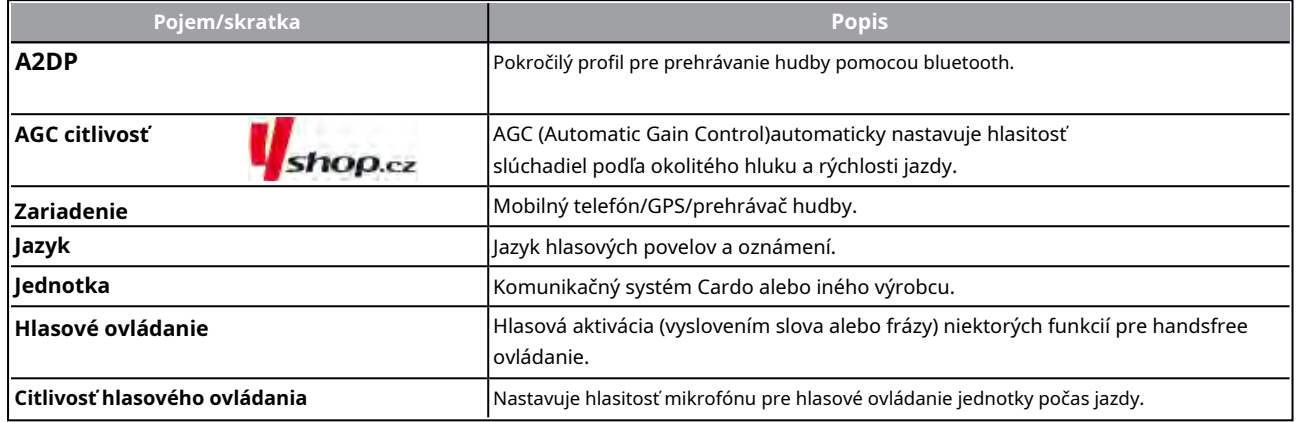

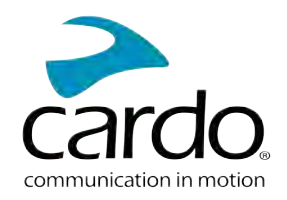

## **9. PODPORA**

Ďalšie informácie nájdete tu:

#### :w[ww.cardosystems.com/support/spirit/](https://www.cardosystems.com/support/freecom-4x/)

- Aby ste predišli možným problémom a dostalo sa vám plnej podpory a pokrytia záruky, tak vám dôrazne odporúčame nakupovať Cardo produkty iba od autorizovaných predajcov.
- Váš obľúbený kamenný obchod je vždy najlepšou voľbou. Neautorizovaní online predajcovia a online aukčné servery ako napríklad ebay nepatria medzi autorizovaných predajcov a nákup našich produktov na týchto stránkach podstupujete na vlastné riziko. Cardo si vždy vyberá partnerov, ktorí zdieľajú rovnakú víziu. Nakupovanie na šedom trhu od neautorizovaných on-line predajcov je neproduktívne a tiež nepriaznivo ovplyvňuje zákazníkov, ktorí môžu zakúpiť použité alebo nefunkčné prístroje bez platnej záruky. Chráňte svoje peniaze a nakupujte pravé Cardo/scala rider produkty od autorizovaných obchodníkov.

#### © 2021 Cardo Systems

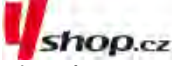

Všetky práva vyhradené. Cardo a Cardo logo a ďalšie známky Cardo sú vlastníctvom Cardo a môžu byť registrované. Ďalšie obchodné značky sú vlastníctvom ich majiteľov. Cardo neprijíma zodpovednosť za žiadne chyby, ktoré sa môžu objaviť v tomto dokumente. Informácie tu obsiahnuté sa môžu zmeniť bez predchádzajúceho upozornenia.

#### **POZNÁMKY**

- Na produkt je možné uplatniť záruku 2 roky, ktorá sa počíta od dátumu zakúpenia produktu.
- Pre uplatnenie reklamácie je nutné predložiť doklad o nadobudnutí produktu.
- Spoločnosť Cardo Systems Inc. vás upozorňuje, že počas používania
- komunikátora počas jazdy je potrebné venovať plnú pozornosť jazde.
- Nenechajte sa používaním produktu Cardo za jazdy rozptyľovať.
- Nepoužívajte produkt Cardo, pokiaľ by to mohlo byť nebezpečné.
- Nevykonávajte párovanie komunikátorov a ďalších zariadení počas jazdy. • Pred použitím komunikátora sa zoznámte s legislatívou štátu v ktorom sa pohybujete.
- Žiadna časť vášho tela nesmie byť v kontakte s anténou počas prevádzky komunikátora.
- Ak používate nejaké elektronické zdravotnícke zariadenia, konzultujte použitie komunikátora so svojím lekárom.
- V prípade že používate kardiostimulátor odporúčame udržiavať bezpečnú vzdialenosť 16 cm.
- V prípade, že budete dlhú dobu používať produkt nastavený na vysokú úroveň hlasitosti vám hrozí strata sluchu.
- Komunikátor nepoužívajte na benzínových staniciach a miestach kde hrozí explózia.
- Produkt je určený na použitie pri teplotách v rozmedzí 20 až + 55 stupňov C.

#### **Batérie:**

• Pre zabránenie poškodeniu batérie je nutné komunikátor, aj v prípade že ho nepoužívate, aspoň raz za šesť mesiacov dobiť.

• Záruku na batériu je možné uplatniť iba v prípade, že jej kapacita klenie pod 50% uvedenej menovitej kapacity, alebo začíta tiecť.

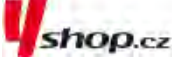

**UPOZORNENIE: On-line aukčné webové stránky a celosvetové spoločnosti založené na elektronickom obchode nie sú autorizované na predaj Cardo produktov. Nákup u takýchto obchodníkov podstupujete na vlastné riziko. Na uznanie záruky je nutné predložiť originálny doklad o nadobudnutí tovaru od oficiálneho dílera Cardo.**

#### **ZÁRUKA NA PRODUKT ZANIKÁ:**

- 1) ak je porušená pečať na batériu, alebo batéria javí známky manipulácie
- 2) ak batéria bola použitá v inom zariadení, než pre ktoré je určená
- 3) ak bol produkt používaný v spore s jeho zamýšľaným použitím
- 4) ak bol produkt zakúpený na on-line aukcii

#### **ZÁRUKA SA NEVZŤAHUJE NA:**

- 1) poškodenia vzniknuté nevhodným použitím produktu
- 2) poškodenia vzniknuté nevhodnou údržbou a úpravami akéhokoľvek druhu
- 3) poškodenie vzniknuté kvôli opravám vykonávaným neautorizovanými osobami
- 4) poškodenie vzniknuté v dôsledku vystavenia nadmerným teplotám, vniknutím jedla a pitia
- 5) akékoľvek poškodenie plastových častí, ku ktorému došlo po zakúpení produktu